# **3a. Anzeige Datenpunkte/-werte auf Karte**

Hier wird detailiert wie ein Datenpunkt (Objekt) auf der Karte dargestellt wird und welche Werte des Datenpunktes dargestellt werden können. Als Beispiel hierzu dient der Datenpunkt der bei uns zu dem OSM-Objekt [Gemarkung Elberfeld](https://nominatim.openstreetmap.org/details.php?place_id=178974958) referenziert wäre. (Verwaltungsgrenzen müssen von unserer Seite überprüft werden, ob diese auf "administrative" Level einheitlich in OSM eingetragen sind)

### **Datengrundlage**

### **Hier wird davon ausgegangen, dass folgende Werte zu dem Objekt bei uns bzw. OSM liegen.**

**/\* darstellbar auf Karte?** = Darstellbarkeit von Werten auf der Karte, z. B. statistischen Werte als Fläche, Aktionsradius bei Initiativen als Fläche, Stauwahrscheinlichkeit auf einer Straße als farbig markierter Abschnitt o. ä.

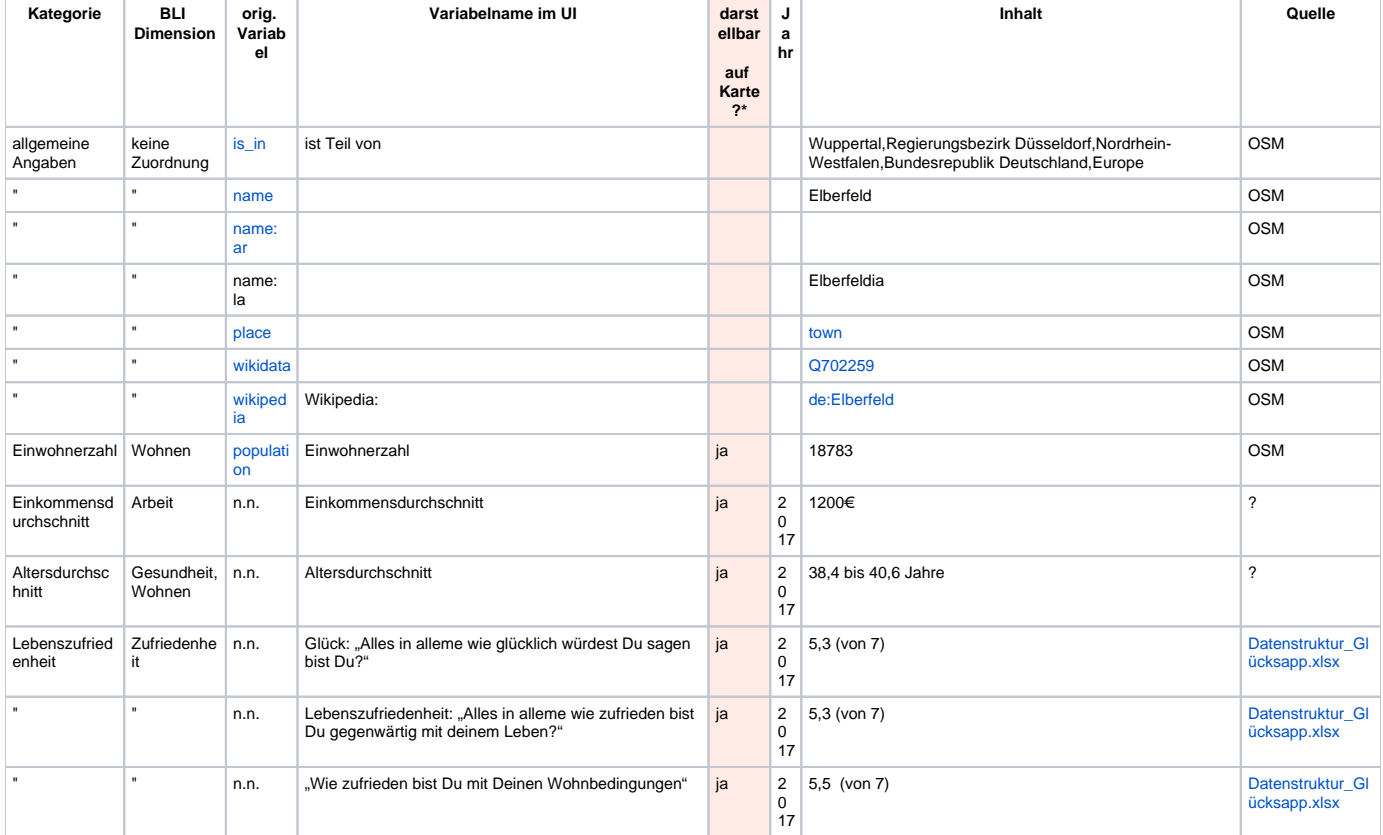

## **Auswahl "Elberfeld"**

1) Es wird hier davon ausgegangen, dass der User nach "Elberfeld" im Freitextsuchefeld gesucht hat. (siehe zu der Logik des Suchergebnisses [03. Such-](https://confluence.utopiastadt.eu/pages/viewpage.action?pageId=5866586)  [& Filterfunktionen](https://confluence.utopiastadt.eu/pages/viewpage.action?pageId=5866586))

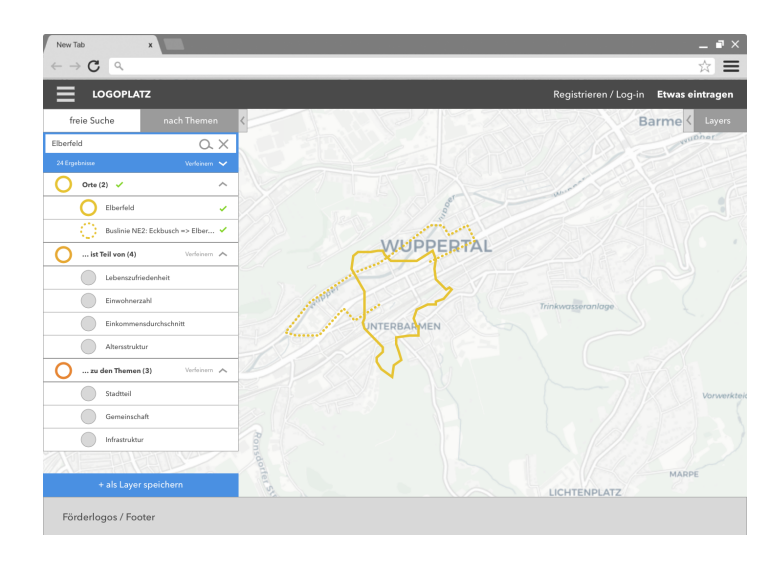

2) Klickt der User auf der Karte das Objekt Elberfeld an, werden die in Datengrundlage aufgeführten Werte in einem Pop-Up Fenster angezeigt, Werte, die auf der Karte darstellbar sind, sind erkenntlich.

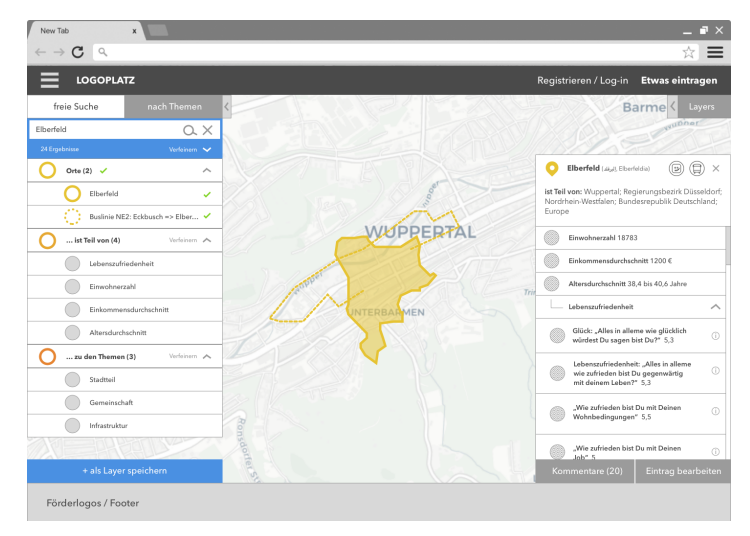

Anmerkung zur Darstellung: Fehler im rechten Fenster: hier sollen natürlich oben rechts alle BLI-Dimensionen, die diesem Objekt zugeordnet sind dargestellt werden

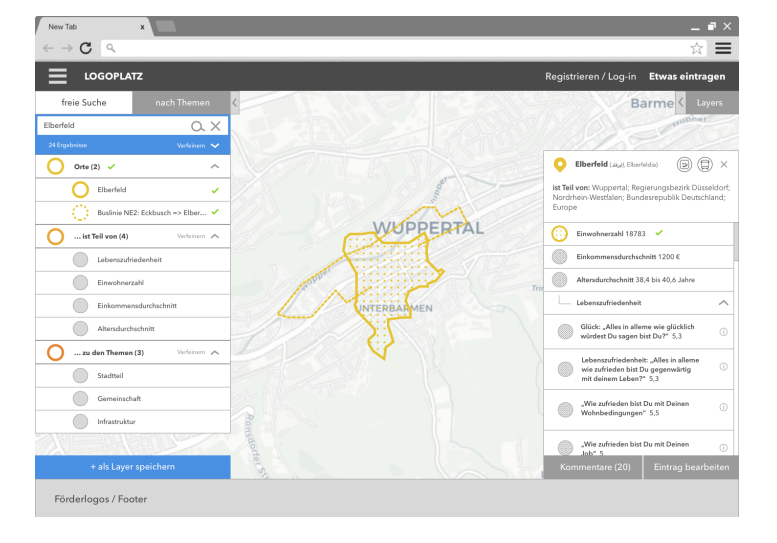

3) User können die darstellbaren Werte durch klicken an- und abwählen.

4) Wird in den Suchergebnissen eine Kategorie ausgewählt, deren Werte darstellbar ist UND es ist nur ein darstellbarer Wert enthalten, dann wird dieser Wert direkt auf der Karte an allen Objekten der gleichen Hierarchiebene im aktuellen Kartenausschnitt angezeigt. (In diesem Beispiel "Einwohnerzahl"). Das bedeutet, dass hier, da das Ergebnis Elberfeld auf der Hierarchieebene "Stadtteil" liegt, in der Kategorie "ist Teil von ..." "Einwohnerzahl" nicht der Wert Einwohnerzahl auf der Ebene Stadtgebiet angezeigt wird.

Die Darstellung der Intensivität ergibt sich aus einer Skalierung auf den ausgewählten Objekten: vom niedrigsten Wert bis zum höchstem aktuell dargestellten Wert. Soll heißen, in diesem Beispiel wären die weitmaschigsten Pünktchen der aktuell dargestellte geringste Wert, die engmaschigsten der aktuell dargestellte höchste Wert.

(Layout-Anmerkung: eventl durch Heat-Map ersetzen, Legende ergänzen)

Eine Mehrfachauswahl (mehrere Kategorien gleichzeitig anzuzeigen) soll perspektivisch möglich sein, aktuell gibt es dafür aber noch keine Darstellungsweise, daher ist eine Mehrfachauswahl in Version 1 noch nicht möglich.

perspektivisch sind hier die Konsolidierung von Flächen im Verhältnis zu einem Auto-Zoom / Boxing der Ergebnisse zu definieren und umzusetzen. Wie kann der User die Hierarchiebene Stadt > Stadtteil wechseln muss so gelöst werden

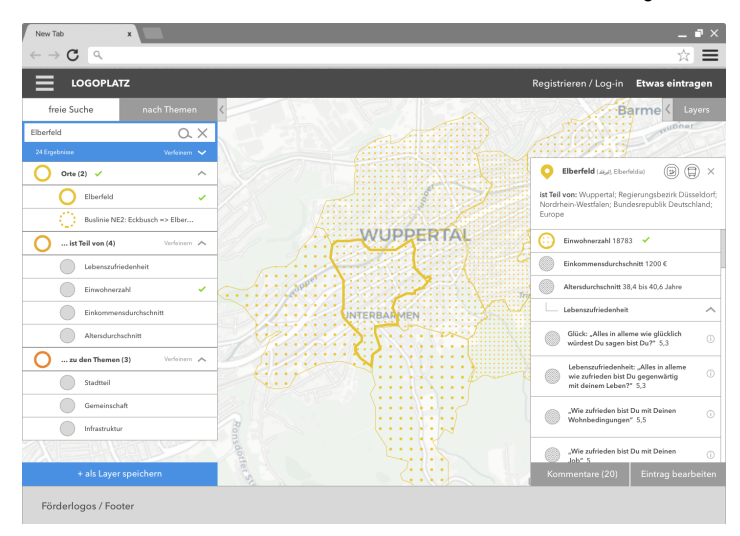

5) Wird in den Suchergebnisse eine Kategorie ausgewählt, derene Werte darstellbar sind UND die mehrere darstellbare Werte enthalten, dann werden diese Werte zur Auswahl angezeigt, die Objekte nur durch eine Outline markiert. (In diesem Beispiel "Lebenszufriedenheit").

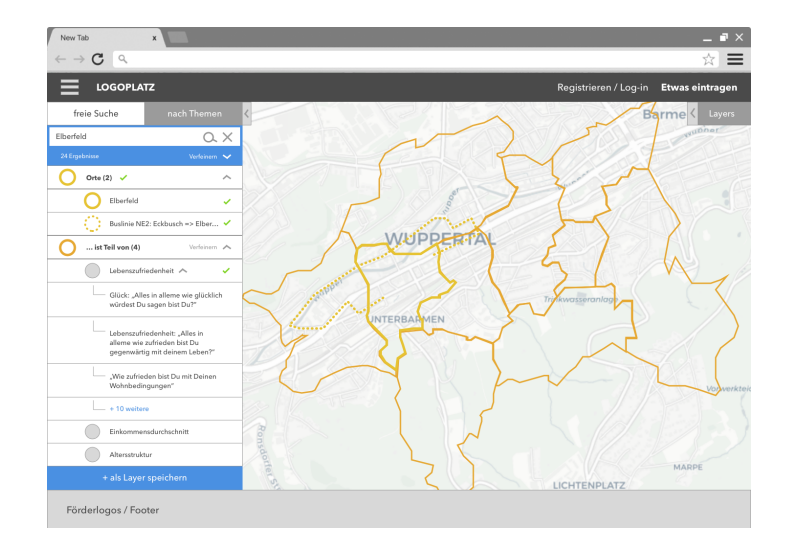

6) Wird von dem User eine der darstellbarer Werte ausgewählt aus den Suchergebnissen, dann wird dieser an den dazugehörigen Objekten dargestellt (hier "Glück: Alles in allem..."). Auch hier soll eine Mehrfachauswahl perspektivisch möglich sein.

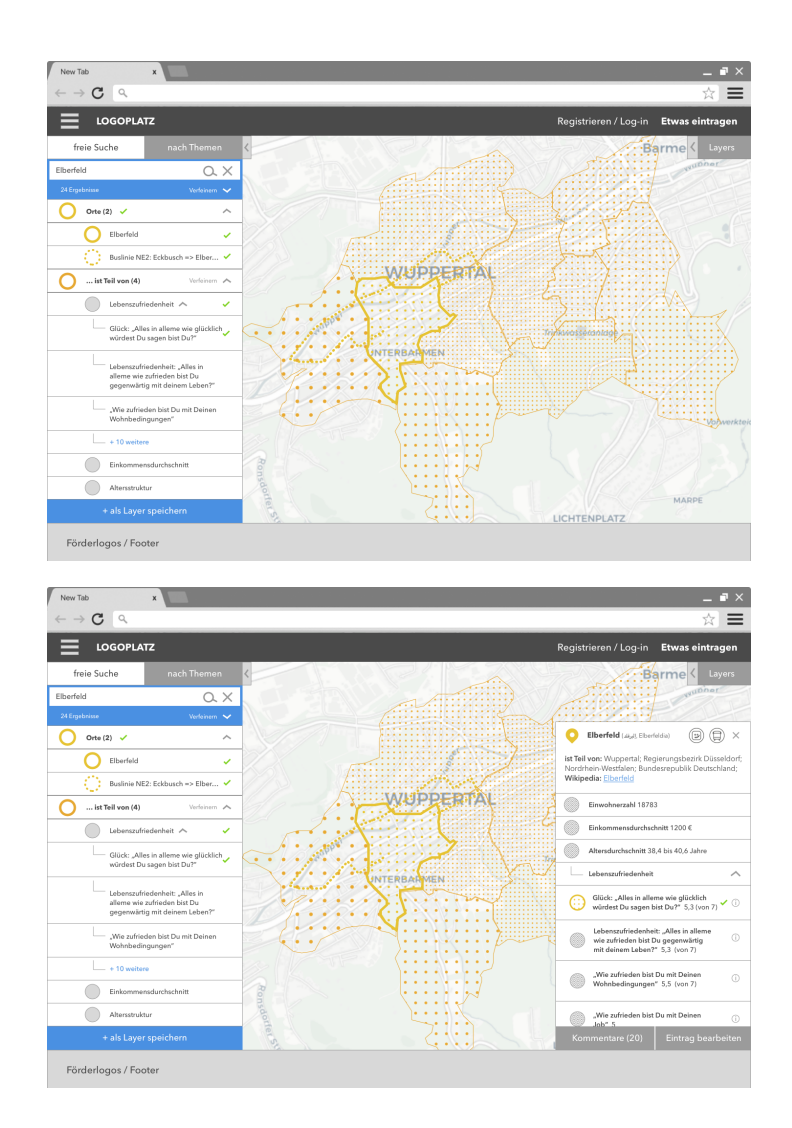

7) Ähnlich würde dies beispielsweise bei Utopiastadt funktionieren. Klicke ich auf den Datenpunkt Utopiastadt in der Karte, werden die dazugehörigen Werte angezeigt. Zusätzlich kann ausgewählt werden in dem Fenster rechts "Netzwerkpartner" und "Aktionsradius" anzuzeigen. Würde der User auf "Projekte" klicken, würde wie im vorherigen Screen die Auwahlmöglichkeit dort erscheinen.

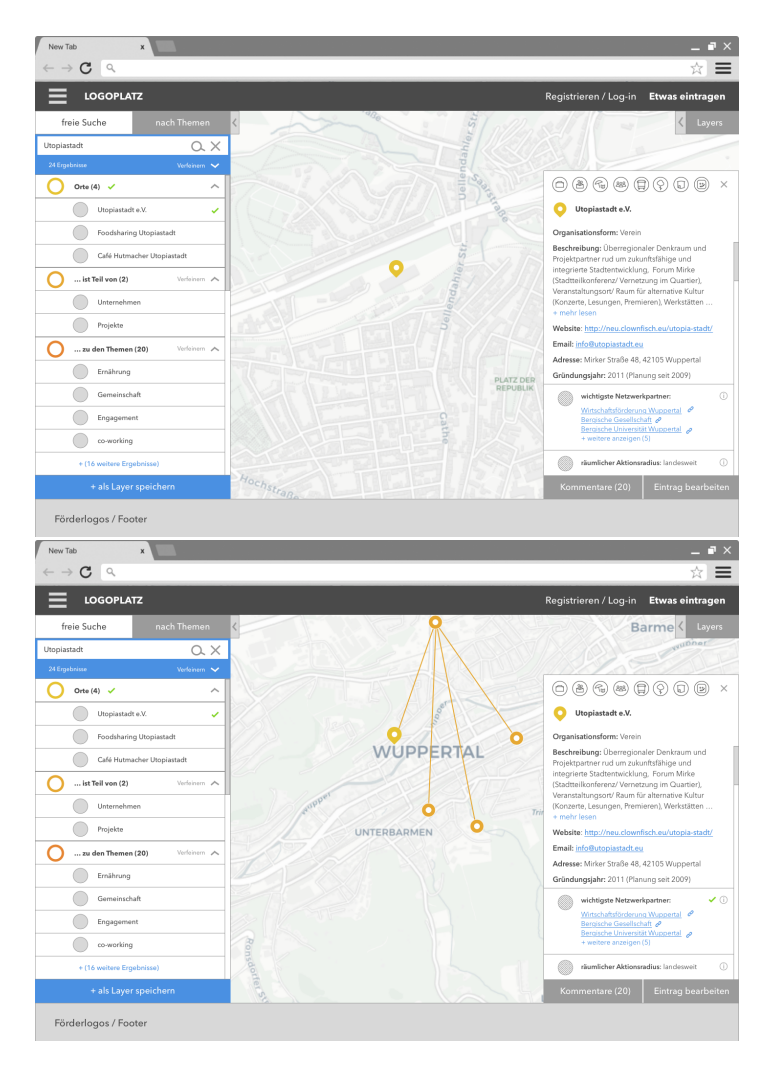

Anmerkung zur Darstellung: Das Fenster rechts ist scrollbar, es gibt also weitere Werte die dort angezeigt werden, siehe zu den erfasste Werten, die hier dargestellt werden die Spalten in: [Datenstruktur\\_Projekte Initiativen Vereine\\_20.April.xlsx](https://confluence.utopiastadt.eu/download/attachments/5866209/Datenstruktur_Projekte%20Initiativen%20Vereine_20.April.xlsx?version=1&modificationDate=1528706142846&api=v2)

### **perspektivisch**

- Autozoom und Boxing von Ergebnissen in Kombination mit einer sinnvollen Konsolidierung der dargestellten Ergebnisse (s. [3b. Zoomstufen &](https://confluence.utopiastadt.eu/pages/viewpage.action?pageId=9634499)  [Anzeige](https://confluence.utopiastadt.eu/pages/viewpage.action?pageId=9634499))
- Vergleichsfunktion: zum Beispiel Einwohnerzahl eines Stadtteils speichern und mit anderem Stadtteil vergleichen (Vergleiche Layerfunktion [03.](https://confluence.utopiastadt.eu/pages/viewpage.action?pageId=26477015)  [Such- & Filterfunktionen](https://confluence.utopiastadt.eu/pages/viewpage.action?pageId=26477015))
- Wechseln von Hierarchiebenen bei der Anzeige zwischen Stadtteil-/Stadtebene usw. S. 4)